${=}210\mathrm{mm}$   ${=}297\mathrm{mm}$ 

```
Stat 145, Tue 14-Sep-2021 -- Tue 14-Sep-2021
Biostatistics
Spring 2021
-------------------------------
Tuesday, September 14th 2021
-------------------------------
Wk 3, Tu
Topic:: Correlation
Read:: Lock5 2.5
Warmup: "simple" tasks in R
  1. make a list, calculate a mean, median, sd
  2. make a relative frequency table
      tally(~ var, data=..., format="proportion")
      tally(~ var, data=..., format="percent")
  3. make a two-way table of relative frequencies
      tally(~selfhandedness | sex, data=ssurv, format="proportion")
      tally(~ sex | selfhandedness, data=ssurv, format="proportion")
         each column adds up to 100%
     or
      prop.table( tally(~selfhandedness | sex) )
      tally(~selfhandedness | sex) %>% prop.table()
         all cells combined add up to 100%
  4. side-by-side
      boxplots of Sepal.Width broken down by Species
        gf_boxploth(Species \sim Sepal.Width, data=iris)
     histograms of same
Task for each student: To your myRstudioCheatSheet.Rmd file, add
personal helps on the use of these commands. Whenever it makes sense,
try these in univariate and bivariate settings.
 read.csv()
 head()
 help()
  dim()
```

```
names()
tally()
addmargins()
mean()
median()
sd()
favstats()
filter()
gf_boxplot()
    try replacing gf_boxplot() with gf_percents() and note the difference
gf_point()
gf_histogram()
    try replacing with gf_dhistogram() and note the difference
gf_density()
```
# Associations - Read through, This should mesh well with things previously said concerning associations

- Requires *bivariate data*—i.e., two variables measured on the same subjects/units
- Usually come to think of one variable as explanatory and the other as response.
- Having an association means knowledge of the explanatory variable for a case makes you better informed (even just slightly) about the value of the response for that case.

One of the main points of inferential statistics is to discern the real associations from the phantom ones.

- Pairings of variables can be
	- **–** two categorical variables
	- **–** one categorical variable, one quantitative
		- In this case, it is usually the categorical one that serves as explanatory.
	- **–** two quantitative variables

**Q2**: Write an R command.

- 1. If you had a (large) data frame whose variables included ageCategory (18 or younger, young adult 18–25, adult 25–65, senior) and receivedShot (Yes, No; indicates whether the person has received a Covid vaccine shot), what would a command that helped investigate an association between variables look like? Write one out.
- 2. If you wished to compare waitTime for individuals visiting the ER at one of the local hospitals (hospital variable has values Butterworth, Blodgett, and St. Mary's), write a command you could use to begin your investigation.

ar של t<br>Tools when investigating associations between quantitative variables include  $\eta$ 

• scatter plots

Any *real*, non-horizontal-line pattern is indicative of an association

 $gf\_point(weight \sim height, data=woman)$ 

• correlation

A measure on how non-horizontal, linear the pattern is

Printed by s

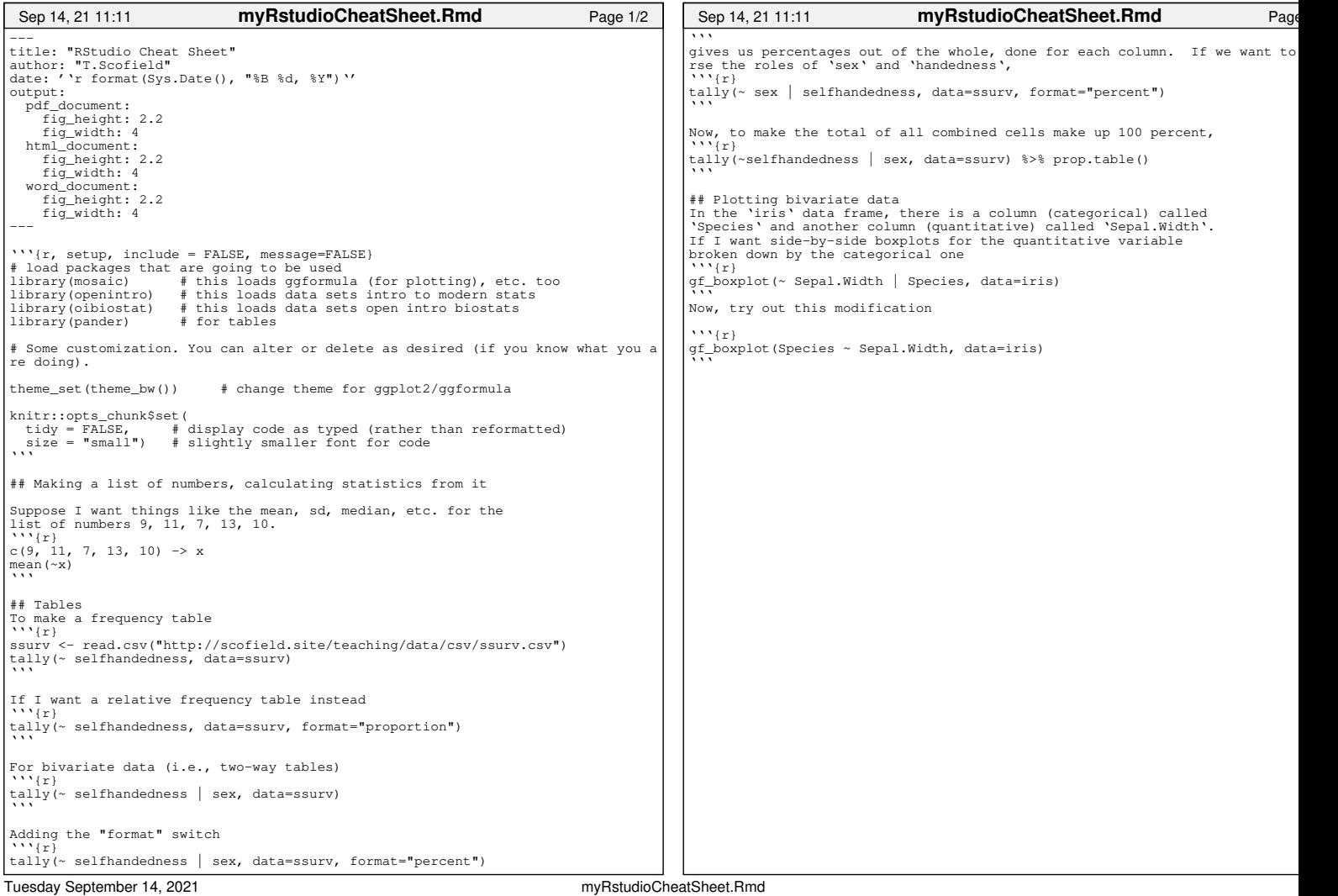

## RStudio Cheat Sheet

### T.Scofield

September 14, 2021

#### **Making a list of numbers, calculating statistics from it**

Suppose I want things like the mean, sd, median, etc. for the list of numbers 9, 11, 7, 13, 10.

 $c(9, 11, 7, 13, 10) \rightarrow x$ mean(~x)

## [1] 10

#### **Tables**

To make a frequency table

```
ssurv <- read.csv("http://scofield.site/teaching/data/csv/ssurv.csv")
tally(\sim selfhandedness, data=ssurv)
## selfhandedness
## L R
## 1 31 248
If I want a relative frequency table instead
tally(\sim selfhandedness, data=ssurv, format="proportion")
## selfhandedness
\texttt{***} L R
## 0.003571429 0.110714286 0.885714286
For bivariate data (i.e., two-way tables)
tally(~ selfhandedness | sex, data=ssurv)
## sex
## selfhandedness F M
## 0 1
## L 15 16
## R 124 124
Adding the "format" switch
tally(~ selfhandedness | sex, data=ssurv, format="percent")
## sex
## selfhandedness F M
## 0.0000000 0.7092199
## L 10.7913669 11.3475177
## R 89.2086331 87.9432624
```
gives us percentages out of the whole, done for each column. If we want to reverse the roles of sex and handedness,

tally( $\sim$  sex | selfhandedness, data=ssurv, format="percent")

## selfhandedness ## sex L R ## F 0.0000 48.3871 50.0000 ## M 100.0000 51.6129 50.0000

Now, to make the total of all combined cells make up 100 percent,

tally(~selfhandedness | sex, data=ssurv) %>% prop.table()

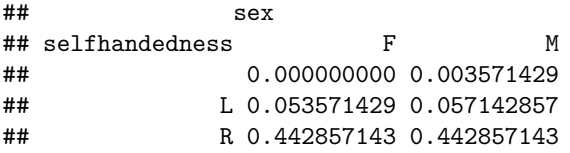

#### **Plotting bivariate data**

In the iris data frame, there is a column (categorical) called Species and another column (quantitative) called Sepal.Width. If I want side-by-side boxplots for the quantitative variable broken down by the categorical one

```
gf_boxplot(~ Sepal.Width | Species, data=iris)
          setosa | versicolor | virginica
    2.0 2.5 3.0 3.5 4.0 4.52.0 2.5 3.0 3.5 4.0 4.52.0 2.5 3.0 3.5 4.0 4.5
−0.4
−0.2
 0.0
 0.2
 0.4
                         Sepal.Width
gf_boxplot(Species ~ Sepal.Width, data=iris)
```
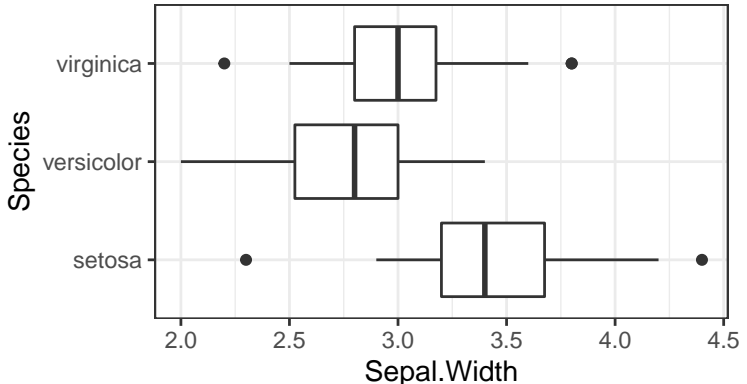

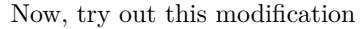